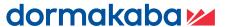

## **User Manual**

## DP830 / DP850

Password / RFID card / Spare key / Fingerprints

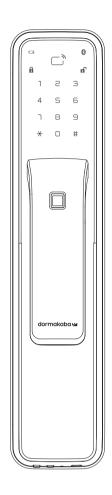

REV.01

### Part names

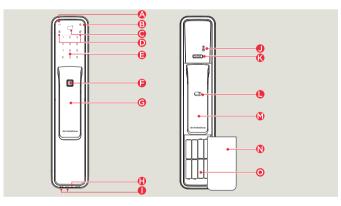

Indoor unit

[Register] button

[CLOSE] button

Indoor handle

Battery

User manual

· Installation manual

· Installation paper pattern

Blocking indoor handle

Emergency power supply terminal

### **Outdoor unit**

- Battery warning lamp
- BLE display lamb
- Status display lamp
- Fingerprint sensor
- Outdoor handle
- [Reset] button

### Components

· The components are subject to changes depends on the insta**ll**ation environment

- Mortise
- Mortise shaft
- Striker
- Screw
- Battery
- RFID card
- · Remote control (sold separately)
- · Interlock device (sold separately)

### Cautions

- · Make sure to read this user manual before using the product.
- For your safety, change the password regularly.
- $\boldsymbol{\cdot}$  Do not reverse the poles of the batteries because doing so may cause liquid leakage or rupture. When the battery set is discharged, replace all the batteries at the same time.
- $\bullet \ \ \mathsf{Do} \ \mathsf{not} \ \mathsf{mix} \ \mathsf{new} \ \mathsf{batteries} \ \mathsf{with} \ \mathsf{partially} \ \mathsf{discharged} \ \mathsf{or} \ \mathsf{fully} \ \mathsf{discharged} \ \mathsf{batteries}.$
- Do not install, disassemble, or repair the product by yourself.
  Use a dry, superfine cloth to clean the product.
- Do not press the buttons with sharp objects, such as gimlets or pins, or insert sharp objects into the product.
- Do not use the product for other purposes than digital door lock.
- Be careful not to let water into the product.
- · Do not apply a heavy force to the product. · Keep the product warranty card for A/S service.

Make sure to install the product by an installation engineer.

Any product malfunction occurred if it is not installed by designated engineer will cause A/S service charges.

### **Troubleshooting**

| Sympton                                                                                              | Solution                                                                                                    |
|----------------------------------------------------------------------------------------------------|----------------------------------------------------------------------------------------------------|
| The product is not powered on                                                                        | Check whether the battery set is inserted properly or discharged. Check the battery insertion direction and the pole marks. Replace all the batteries with new ones.                                       |
| The passwords cannot be registered                                                                   | Open the battery cover, press "[Register]" button, and retry registering by referring to the password registration method that was specified in the user manual.                                           |
| The door will not open after inputting the password followed by "#" button                           | Check if the password entered is correct. The password cannot be registered if the keypad lamp turns off. Therefore, enter the password again after turning on the keypad lamp by touching it with a hand. |
| The door will not open although the registered information is authorized with a password / RFID card | Use an emergency battery (9 V).<br>It might be a system failure, contact our service<br>center.                                                                                                    |
| Alarm is on and sounds like, "beep<br>beep beep"                                                     | This alarm indicates that the battery set should be replaced. Make sure to replace all the batteries with new ones.                                                                                        |
| The auto lock mode does not work                                                                     | Try to reset auto lock mode. If the battery set is discharged, you can hear the sound when pressing the buttons, but the product will not work. Therefore, replace all the batteries with new one.         |

### **Product Specifications**

| Installation<br>condition | Non-fire rated door | Door thickness: 40–75 mm                                  |
|---------------------------|---------------------|-----------------------------------------------------------|
| Opening type              | Fingerprint         | Up to 100 fingerprints                                    |
|                           | Password            | 4–12 digits (Up to four passwords may be registered       |
|                           | RFID card           | Up to 100 RFID cards may be registered.                   |
| Rated voltage             | DC 6V               | LR6 1.5 V AA alkaline battery                             |
| Emergency power supply    | DC 9V               | Alkaline battery (sold separately)                        |
| Overheating<br>detection  | Temperature sensor  | 72 ± 5°C (lab environment), 62 ± 5°C (general environment |
| Material                  | Outdoor unit        | Al, Zn, ABS                                               |
|                           | Indoor unit         | Zn, ABS                                                   |

### Enter the registration mode

- Press [Register] buttor
- Input an administrator password
   Press [#] button
- Press [Register] button. Put an administrator RFID card on the reader

- Not inputting anything for 10 seconds will cancel the authorization.

  An error will occur if entering less than 6 digits or more than 12 digits password and cancel the authorization.

  When entering an administrator password, press [\*] button will reset the entry.

  Press [#] button without any entry or press [Register] button during authorization will cancel the authorization.

Authorize with an administrator RFID card

### Register password • Make sure to register a password while the door is open

|           |         |           |        | -     | • Make sure to | register  |
|-----------|---------|-----------|--------|-------|----------------|-----------|
| Change ac | dminist | trator po | ssword | * Def | fault password | l: 123456 |

| l.                          | ۷.                               | ٥,                                                                |
|-----------------------------|----------------------------------|-------------------------------------------------------------------|
| Enter the registration mode | Press [0] button                 | Enter a 6 to12 digit administrator password, and press [#] button |
|                             | 1 2 3<br>4 5 6<br>7 8 9<br>* 0 # | 123<br>456<br>789<br>*0#                                          |

Administrator password cannot be identical to an existing user/quest password.

### Register a user password

| 1.<br>Enter the registration mode | 2.<br>Press [1] button           | 3.<br>Enter a 4 to 12 digit user<br>password, and press [#] butt |
|-----------------------------------|----------------------------------|------------------------------------------------------------------|
|                                   | 1 2 3<br>4 5 6<br>7 8 9<br>* 0 # | 1 2 3<br>4 5 6<br>7 8 9<br>* 0 #                                 |

- Repeat step 3 before the keypad lamp turns off will register another user password. (Up to fou
- passwords can be registered)
  User password cannot be identical to an existing administrator/guest password.

| Register a user password with an address          |                                                                     |                                                    |  |  |
|---------------------------------------------------|---------------------------------------------------------------------|----------------------------------------------------|--|--|
| 1.                                                | 2.                                                                  | 3.                                                 |  |  |
| Enter the registration mode, and press [1] button | Select and press an address<br>among 1–4 , and presss [#]<br>button | Enter a 4 to 12 user password and press [#] button |  |  |
| 1 2 3<br>4 5 6<br>7 8 9<br>* O #                  | 1 2 3<br>4 5 6<br>7 8 9<br>8 0 # 8 0 #                              | 1 2 3<br>4 5 6<br>7 8 9<br>* 0 #                   |  |  |

- Repeat step 2 and 3 before the keypad lamp turns off will register another
- User password cannot be identical to an existing administrator/quest password.

### Register a guest password . One-time password

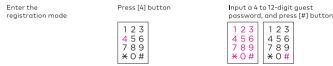

- Guest password cannot be identical to an existing administrator/user password. The guest password will go invalid after using it to open the door.
- Not inputting anything for 10 seconds will cancel the registration
- When entering an administrator, a user, or a guest password, press [\*] button will reset the entry. Press [#] button without any entry or press [Register] button during authorization will cancel the

### Product Warranty Sheet

| Trodoct Warranty Shee          |  |
|--------------------------------|--|
| Model name                     |  |
| Serial No.                     |  |
| Purchase (installation) date   |  |
| Installation service shop name |  |
| Installation engineer name     |  |
| Telephone No.                  |  |
| Address                        |  |

When you request for a repair service, you need to present this warranty sheet, which indicates the purchase date.
The warranty service for this product will be provided based on the details that were inputted on the product warranty sheet.
When you purchase this product, have its seller input the purchase date on the product warranty sheet because the free warranty service period starts on the purchase date.
The functions and design of this product are subject to changes without notice for the improvement of its performance.

### dormakaba services information

Thanks for purchasing dormakaba smart locks. We provide warranty services for our door lock products. To ensure your rights, please read the following clauses carefully.

- We provide one year free warranty for the door locks bought from our authorized sales channels and used correctly from the date of purchase. 2. When you buy the product, please ask the seller for invoice and keep it properly.
- 3. After installing the lock, please supervise the installation staff to fill out the product warranty card, and the seller will register product information according to the Receipt. 4. Warranty Card and invoice are required for warranty.
- If you need repair service, please contact the seller or call our service hotline, and our authorized unit will provide repair services.
- 6. The above warranty shall not be applied to the following:
- · Warranty period expires
- warranty period expires;
   The product model and bar code on the Warranty Card do not match the lock;
   Warranty Card is altered without permission;
   The lock is installed by unqualified personnel;
   The lock is disassembled or modified without permission;
   Damage is caused by force majeure (earthquake, fire, flood, etc.).

For more information of the warranty clauses, please refer to our official website or call

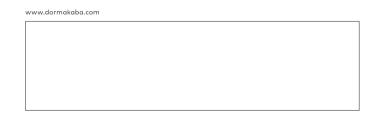

### Register a RFID card . Make sure to register a RFID card while the door is open.

Register an administrator RFID card Enter the registration mode Press [0] button Put the administrator RFID

Repeat step 3 before the keypad lamp turns off will register another administrator RFID card (Up to 10 RFID cards can be registered)

Administrator RFID card cannot be identical to a user RFID card.

### Register an administrator RFID card with an address

and press [0] button button

from 1 to 10, and press [#]

Put the administrator RFID card on the reade

123 456 789 \*O#

CARD

Repeat step 2 and 3 before the keypad lamp turns off will register another administrator RFID

card. (Up to 10 RFID cards can be registered)

Administrator RFID card cannot be identical to a user RFID card.

### Register a user RFID card

Enter the registration mode

Put the user RFID card on the Press [2] button

peat step 2 and 3 before the keypad lamp turns off will register another user RFID card. (Up to

### Register a user RFID card with an address

Input an address to be registered (1–100), and press [#] button

Put the user RFID card on the reader

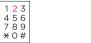

**\*** 0 **#** 

CARD

Repeat step 2 and 3 before the keypad lamp turns off will register another user RFID card. (Up

to 100 RFID cards may be registered)
User RFID card cannot be identical to an administrator RFID card.

# Not inputting anything for 10 seconds will cancel the registration. Press [#] button without any entry or press [Register] button during authorization will cancel the

### **BLE** registration method

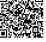

2. Enter the [+] button after running the APP
3. Enter information and enter [Start Binding] button
4. Enter the [Registration] button after confirming the door lock LED blinks

You can register up to 10 smartphones.

## **Fingerprint Registration** Enter the fingerprint 3 times to Enter [#] button press [3] buttor 1 2 <mark>3</mark> 4 5 6 1 2 3 4 5 6 7 8 9 **X** 0 # **X** 0 # If you repeat the first 2 steps before the 3rd, additional user fingerp (Up to 100 can be registered) Can not register the same fingerprint Registration will be cancelled if there is no input for 10 seconds. If you do not press [\*] button or [Register] button during registration process, registration will be cancelled. Enter the deletion mode orize with an administrator password Authorize with an administraton RFID card Press [Register] button for three seconds Input an administrator password Press [#] button Press [Register] button for three seconds Put an administrator RFID card on the reader Not inputting anything for 10 seconds will cancel the authorization. An error will occur if entering less than 6 digits or more than 12 digits password and cancel the authorization. When entering an administrator password, press [\*] button will reset the entry. Press [#] button without any entry or press [Register] button during authorization will cancel the authorization. Delete a password Delete a password Press [1] button, and input an address (1–4) to be deleted Enter the deletion mode Press [\*] button 456 789 \*0# 456 789 \*0# Delete all user passwords Enter the deletion mode Press [1] button Press [#] button for three 123 123 456 789 \*0# 456 789 \*0# Delete a guest password Enter the deletion mode Press [4] button Press [\*] button 123 456 789 456 789 \*0# Delete a RFID card Enter the deletion mode Press [\*] buttor 1 2 3 4 5 6 7 8 9 \* 0 # 123 4 5 6 7 8 9

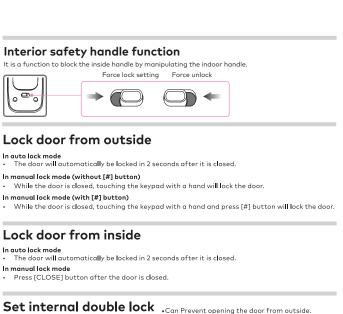

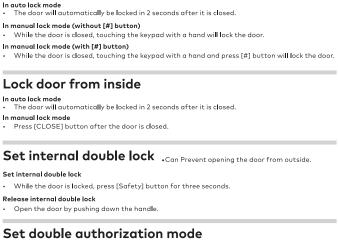

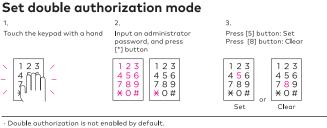

· Double authorization is not enabled by default

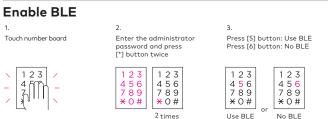

| Virtual | number | funct |
|---------|--------|-------|
|         |        |       |
|         |        |       |

123

umber function Touch the keypad with a hand

password, and press [\*] button for two times

**×** 0 #

Press [0] button to activate or 123 456 789

· By default, virtual number function is activated

## Delete an administrator REID card Enter the deletion mode Press [0] button Put an administrator RFID card on the reader 123 CARD Delete all administrator REID cards Enter the deletion mode Press "[0]" button Press [#] button for three 456 789 **\***0# 456 789 \*0# De De

|                                        |                                                                           | 3 seconds                                   |  |  |  |
|----------------------------------------|---------------------------------------------------------------------------|---------------------------------------------|--|--|--|
| elete a user RFID card with an address |                                                                           |                                             |  |  |  |
| nter the deletion mode                 | 2.<br>Press [2] button, and<br>enter the address to be deleted<br>(1–100) | 3.<br>Press [*] button                      |  |  |  |
|                                        | 1 2 3<br>4 5 6<br>7 8 9<br>* 0 #                                          | 1 2 3<br>4 5 6<br>7 8 9<br>* 0 #            |  |  |  |
| elete a user RFID card                 |                                                                           |                                             |  |  |  |
| nter the deletion mode                 | 2.<br>press [2] button                                                    | 3.<br>Put a user RFID card on the<br>reader |  |  |  |

CARD Delete all user RFID cards Press [2] button Press [#] button for three

Enter the deletion mode 123 456 789 1 2 3 4 5 6 7 8 9 **X** 0 # **\*** 0 **#** 3 seconds

### Remove from ph 1. Run Apps 2. Select the door to be deleted and select [Unbind] 3. Delete Door Lock Delete individual BLE Enter the deletion mode Enter the phone number Press [\*] button Press [7] button you want to register 1 2 3 4 5 6 123 456 789 \* O # **×** 0 #

nter the country code when entering you

| elete entire BLE      | 2                                | 3.                               |
|-----------------------|----------------------------------|----------------------------------|
| ter the deletion mode | Press [7] button                 | Press [#] button for 3 second    |
|                       | 1 2 3<br>4 5 6<br>7 8 9<br>* 0 # | 1 2 3<br>4 5 6<br>7 8 9<br>* 0 # |

## Set auto/manual detection with RFID card

Touch the keypad with a hand Enter an administrator [\*] button two times 123 123 456 789 \*0# 2 times

Press [1] button: Auto detection Press [3] button: Manual detection 1 2 3 123 456 789 \*0# **X** 0 # Auto Manual

Auto detection mode is set by default.

In the manual detection mode, touching the keypad with a hand and put the RFID card on the reader will open the door.

| IR setting              |                                                   |  |  |  |
|-------------------------|---------------------------------------------------|--|--|--|
| 1.<br>Touch the key pad | 2.<br>After entering administration press [*] but |  |  |  |
| 123 /                   | 1 2 3<br>4 5 6<br>7 8 9<br>* 0 #                  |  |  |  |

**Delete BLE** 

De

Press button [2] [1], [2], [3], [0] buttons Select input ing torpassword, itton twice 1 2 3 4 5 6 7 8 9 \* 0 # 123 456 789 \*0# 456 789 **X**0#

### Set auto/manual lock mode Set Auto/manual lock mode

Press [4] button: Auto lock or [7] button: Manual lock Touch the keypad with a hand Input an administrator password, and press [\*] button two times 123 123 \$M 456 789 **×**0# 4 5 6 7 8 9 **×** 0 # 2 times

Set manual lock mode Input an administrator Touch the keypad with a hand password, and press [\*] button for two times 123

Press [8] button: [#] button: Disable Press [9] button: [#] button: Enabled 1 2 3 4 5 6 7 8 9 \* 0 # 1 2 3 4 5 6 7 8 9 \* 0 # 123 456 789 \*0# Disable Enabled

Auto lock mode is set by default.
In the initial setting of the manual lock mode, [#] button is not enabled.
In auto lock mode, the door will automatically be locked in 2 seconds after it is closed.
The door will not be automatically locked in manual lock mode

# 1 2 3

Volume control

123 456 789

1 2 <mark>3</mark> 4 5 6 7 8 9 1 2 3 4 5 6 7 8 9 **X** O # **\*** 0 # Volume Volume

456 789 \*0#

## Set door unlock alarm

Touch the keypad with a hand Input an administrator . assword, and press [\*] button

Press [2] or [0] to set or clear the alarm 1 2 3 4 5 6 7 8 9 \* 0 # 123 456 789 4 5 6 7 8 9 **×** 0 # **×** 0 #

Door unlock alarm is not enabled by default. In the door unlock alarm mode, alarm will go off if the door is not locked, and the blink for one minute.

### **Delete all Fingerprints**

Enter [\*] button Press [3] button Enter the deletion mode 123 456 789 \*0# 7 8 9 <del>X</del> 0 #

### Open the door from outside with a password

| In General authorization mode                                      |                                        |                                  |
|--------------------------------------------------------------------|----------------------------------------|----------------------------------|
| 1.                                                                 | 2.                                     | 3.                               |
| Touch the keypad with a hand                                       | Enter adminstrator/user/guest password | Press [#] button                 |
| 1 2 3 /<br>- 4 /                                                   | 1 2 3<br>4 5 6<br>7 8 9<br>* 0 #       | 1 2 3<br>4 5 6<br>7 8 9<br>* 0 # |
| If you enter the [*] button bef     A series of virtual numbers of | ore step 2, the door will be opened    |                                  |

function is activated for opening the door.

# Touch the keypad with a hand

Read the RFID card or user fingerprint after pressing the [#] button

1 2 3 4 5 6 7 8 9 CARD **\*** 0 #

When the RFID card is not registered, double authorization mode does not work (Normal authorization will be applied even if double authorization is enabled.)

Not inputting anything for 10 seconds will cancel the authorization.

Virtual number function can be used in order not to expose your passwords. (However, the length of password plus the virtual number cannot exceed 21 digits, or it will end up with an error sound). Five attempts allowed before the authorization gets suspended for one minute. After that, you may try again.

The quest password will an invalid after using it to open the door.

The guest password will go invalid after using it to open the door.

When the virtual number function is set and the virtual number (random number) is entered before or after the password, the door will open.

### Open the Door from Outside

Put the RFID card on the reader

In Double authorization mode

123

In the double authorization mode, input a password first.
 In the RFID card manual detection mode, touch the keypad with a hand and put the RFID card on

### Fingerprint When you touch the registered fingerprint to the fingerprint input part, the door opens.

### BLE

1. Enable "dormakaba smartlock" app on smart phone near the door lock.
2. Left button: Close the door / Right button: Open the door / Shake the phone to open the door

## Open door from outside with an emergency key

1. Push the emergency keyhole cover to the left. 2. Insert an emergency key in the keyhole, and turn it to the left/right will open the door.

### Open door from inside

Push or pull the handle will open the door when it is locked. If the Push/Pull handle do not have any action within 7 seconds, the lock will be locked again automatically.

### Interlock/Remote control . The Interlock/remoter will be sold separately

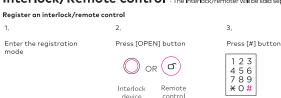

· Repeat step 2 before step 3 will register another interlock / remote control. (Up to five devices may be registered.)

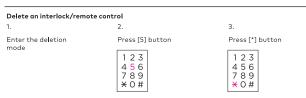

Registering a new device will automatically delete the one registered before.

### Alarm functions

### Dead bolt trapping alarm

If the dead bolt is trapped when the door is opened or locked, alarm will go off and sounds like "beep beep beep" for three times.

If the alarm never stops and the product does not function properly, contract an installation
engineer to adjust the product's installation position.

### Low battery alarm

Alarm will go off if it is under low battery and sounds like "beep beep" once the product turns

When the battery alarm goes off, using the product without replacing the battery will fully discharge the battery. Therefore, make sure to replace batteries when the alarm is on.
When replacing the battery, replace with all new ones.
Do not mix new batteries with partially discharged or fully discharged batteries.
Do not use batteries made from different manufacturers.

How to use an emergency battery

Connect an emergency battery (9 V) to the emergency power supply terminals. Input an administrator/user password, and press [#] button.
 (In the double authorization mode) Put an administrator/user RFID card on the reader.

- If the product does not work because of discharged battery, buy a new one (9 V).

Break-in / Damage alarm

### 80dB alarm will go off if anyone attempts to damage the lock or force the door to open.

# If you remove the battery, input a password, or put the RFID card on the reader, the alarm will stop.

## Overheat warning

## When a high temperature ( $62^{\circ}C \pm 5^{\circ}C$ ) is detected, alarm will go off and the lock mode will be removed in case a fire broke out.

If the indoor unit is exposed to direct sunlight for a long period, alarm will go off as well.
 If overheat is detected, internal double lock mode will be automatically removed.

### This alarm won't be off while the product is overheated.

# Entering a nonregistered password or reading a nonregistered RFID card for five consecutive times will make alarm go off and disable authorization for one minute.

· Try to enter the right password or read the right RFID card after one minute to open the door